# Secure Network Analytics(SNA) - Identity Services Engine(ISE)統合のトラブルシューティ ング「接続に失敗しました – このISEクラスタで サービスが見つかりません」

# 内容

概要

Cisco ISEの統合 潜在的な障害の原因 検証とトラブルシューティング 既知の原因 ISE導入におけるレプリケーションの問題 ISE PxGrid証明書チェーンの確認

#### 概要

このドキュメントでは、SMCバージョン7.3.2以降のISE統合の問題を検証する方法について説明 します。SNAでは、リリース7.3.2のISE統合コンポーネント用にPxGrid v2.0を導入しています。 この記事では、リリース7.3.2以降でCisco ISE Integrationを設定する際に発生する可能性がある 特定のエラーメッセージに焦点を当てています。

PxGrid v2.0とその機能の詳細については、[PxGrid v2.0](https://github.com/cisco-pxgrid/pxgrid-rest-ws/wiki)

#### Cisco ISEの統合

SMCをISEと統合すると、構成UIで選択したチェックボックスに基づいて、適切なサービスに加 入するように要求されます。

Integration options <sup>o</sup>

Integrated Product

 $\odot$  Cisco ISE

Cisco ISE PIC (Passive Identity Connector)

Adaptive Network Control

Static SGT Classifications

Sessions<sup>1</sup>

Track sessions derived from machine authentications

選択したチェックボックスに基づいて、SMCは以下を要求できます。

- Service(サービス):com.cisco.ise.config.anc
- Service (サービス): com.cisco.ise.trustsec
- Service(サービス):com.cisco.ise.session

Service (サービス): com.cisco.ise.pubsub

これらのサービスに対して、SMCはISEノードと通信してサービスをサブスクライブします。 SMCがサービスをISEノードに要求する際には、そのトピックまたはサービスを提供できるISEノ ードを把握する必要があります。

### 潜在的な障害の原因

- I Connection Status: Failed Service com.cisco.ise.pubsub cannot be found on this ISE Cluster」
- 「Connection Status: Failed Service com.cisco.ise.anc cannot be found on this ISE cluster.」
- I Connection Status: Failed Service com.cisco.ise.session cannot be found on this ISE cluster.」
- I Connection Status: Failed Service com.cisco.ise.trustsec cannot be found on this ISE cluster.

## 検証とトラブルシューティング

[Administration] > [PxGrid Services] > [Diagnostics] > [Tests] に移動し、ヘルスモニタリングテス トツール(ISE 3.0以降)を実行します

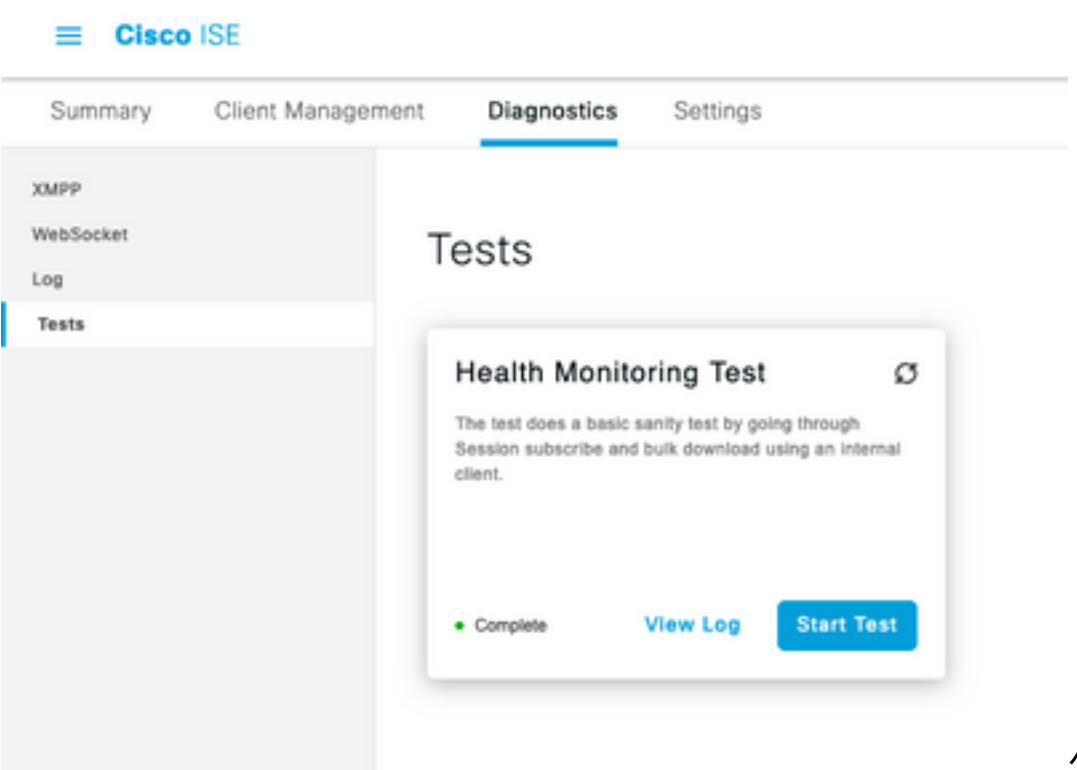

ヘルスモニタリングテ

#### ISE 2.4、2.6、および2.7の場合:

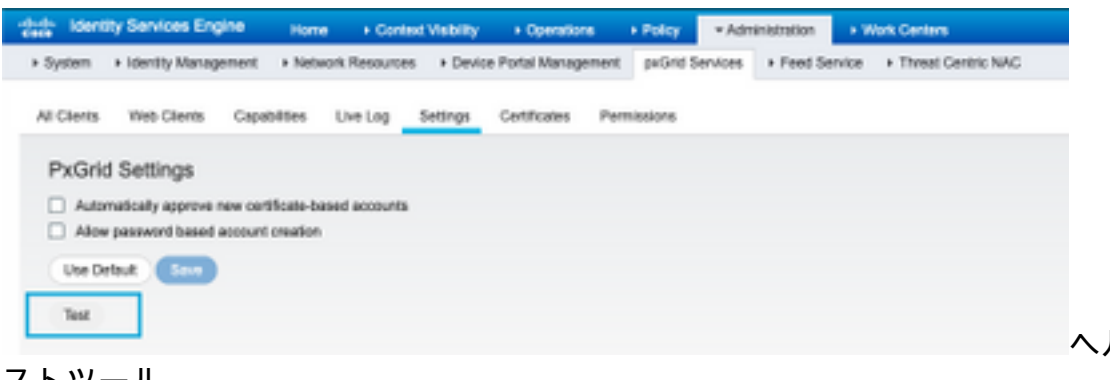

ストツール

ヘルスモニタリングテ

テストの結果は、ページのフッターに示されているPXGridノードのCLIに表示され、「 Connected via XMPP <hostname>」と記載されています。

コマンド「show logging application pxgrid/pxgrid-test.log」を実行します。

接続され、成功した場合の出力は次のようになります。

asc-ise24p12-347/admin# show logging application pxgrid/pxgrid-test.log 2021-10-29 01:46:32 INFO TestGridConnection:55 - pxgridテスト接続を開始しています……… 2021-10-29 01:46:33 INFO TestGridConnectionHelper:307 - SUMMARY> Subscribe=CONNECTING,session-cnt=0;BulkDownload=NOT STARTED,bd-session-cnt=0 2021-10-29 01:46:33 INFO Configuration:313 - Connecting to host asc-ise24p12-347.rtpaaa.net 2021-10-29 01:46:33 INFO Configuration:318 - Connected OK to host asc-ise24p12- 347.rtpaaa.net 2021-10-29 01:46:33 INFO Configuration:343 - Client Login to host asc-ise24p12-347.rtpaaa.net 2021-10-29 01:46:34 INFO Configuration:345 - Client Login OK to host asc-ise24p12- 347.rtpaaa.net 2021-10-29 01:46:35 INFO NotificationHandlerSmack:70 – 接続状態の更新を完了しました。 2021-10-29 01:46:35 INFO TestGridConnectionHelper:312 - SUMMARY> Subscribe=CONNECTED,session-cnt=0;BulkDownload=NOT STARTED,bd-session-cnt=0 2021-10-29 01:50:36 INFO TestGridConnection:164 - SUMMARY> Subscribe=CONNECTED,session-cnt=0;BulkDownload=SUCCESS,bd-session-cnt=0 2021-10-29 01:50:36 INFO NotificationHandlerSmack:81 – 接続状態をクリア… 2021-10-29 01:50:36 INFO TestGridConnectionHelper:322 – クライアントが切断されました 2021-10-29 01:50:36 INFO TestGridConnection:75 - SUMMARY> Subscribe=DISCONNECTED,session-cnt=0;BulkDownload=DISCONNECTED,bd-session-cnt=0

#### SMCをISEに接続するために使用するアカウントが有効かどうかを確認します。

クライアントが承認されていることを確認し、保留中の場合はクライアントを承認します

ISE 3.0以降:

Administration > PxGrid Services > Client Management > Clients:

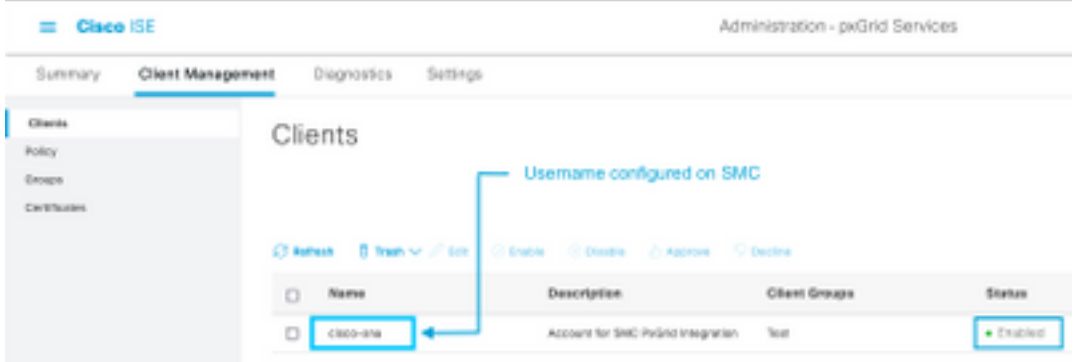

#### ISE 2.4、2.6および2.7:

#### Administration > PxGrid Services > All Clients

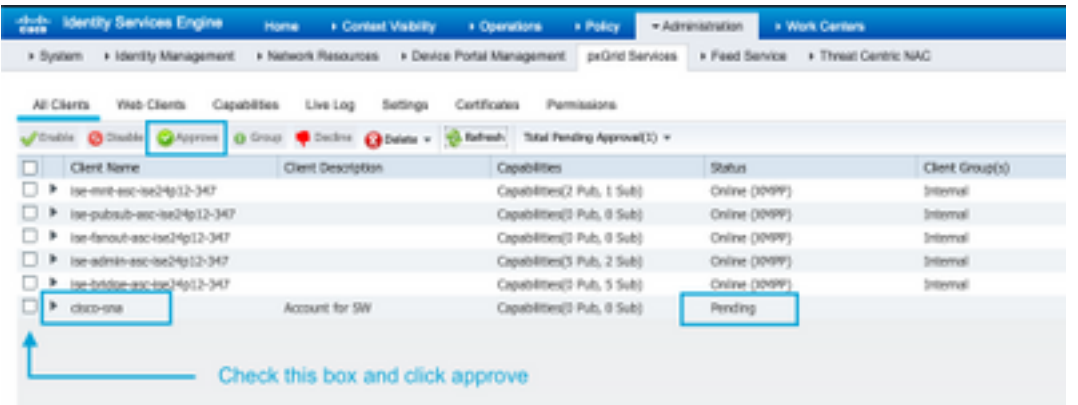

SMC PxGridクライアントの接続ステータスと接続先のISEノードを確認するには、 [Administration] > [PxGrid Services] > [Diagnostics] > [WebSocket] に移動します

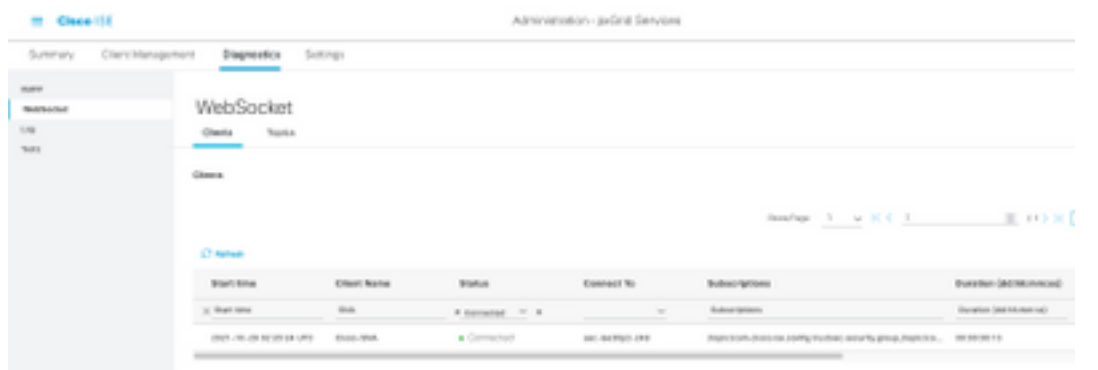

### 既知の原因

- PxGridペルソナが有効になっているノードがISE導入内のレプリケーションの問題に直面して いる
- PxGrid証明書信頼の問題

### ISE導入におけるレプリケーションの問題

レプリケーションは、環境内のすべてのメンバーノードに関する最新情報を維持するために重要 です。 PxGridペルソナを実行しているノードがレプリケーションの問題を報告している場合は 、PxGridクライアントに対してサービスを提供できるトピックとサービスに関する最新の情報が ない可能性があります。

ノードがレプリケーション障害アラームまたは低速レプリケーションを報告している場合:

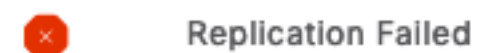

または

Slow Replication Error

これは、統合の失敗の原因となる可能性があります。

是正措置を講じるため –

ISEノードとのIP接続を確認し、SSH経由でログインし、次のコマンドを発行してサービスが実 行されていることを確認します。

# show application status ise

例·

asc-ise30p2-353/admin# show application status ise

ISEプロセス名状態プロセスID

-------------------------------------------------------------------- Database Listener running 24872 114のプロセスを実行するデータベース・サーバ Application Server running 40137 Profiler Database running 35916 ISEインデックスエンジンが無効 AD Connector running 40746 M&Tセッションデータベースが無効 M&Tログプロセッサが無効です Certificate Authority Service running 40609 ESTサービス実行中77903 SXPエンジンサービスが無効 Docker Daemon running 28517 TC-NACサービスが無効 pxGridインフラストラクチャサービスが無効 pxGridパブリッシャサブスクライバサービスが無効 pxGrid接続マネージャが無効です pxGridコントローラが無効 PassiveID WMIサービスが無効になっています PassiveID Syslogサービスが無効 PassiveID APIサービスが無効になっています PassiveID Agent Serviceが無効 PassiveID Endpoint Serviceが無効になっています PassiveID SPANサービスが無効 DHCPサーバー(dhcpd)が無効になっています

DNSサーバー (名前付き)が無効です ISE Messaging Service running 29277 ISE API Gateway Database Service running 32173 ISE API Gateway Service running 38161 セグメンテーションポリシーサービスが無効 REST認証サービスが無効になっています SSEコネクタが無効

[Administration] > [System] > [Deployment] で、影響を受けるノードの手動同期を実行します。

問題を報告しているノードを選択し、[Syncup] をクリックします

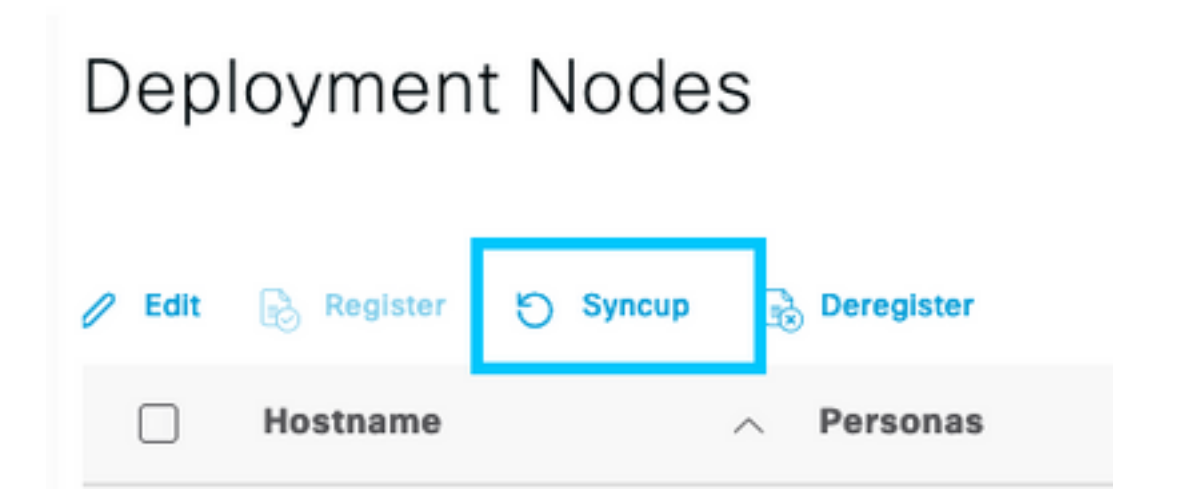

#### 注:これにより、同期されているノード上のサービスが再起動し、ノードが30分間サービスを停 止する可能性があります。このアクティビティは、制御された変更ウィンドウで実行することを お勧めします。

#### ISE PxGrid証明書チェーンの確認

ISE GUIで[Administration] > [System] > [Certificates] に移動します

PxGrid Personaが有効になっている各ノードには、PxGridロールが関連付けられた証明書があり ます。

これらの証明書は、サードパーティCAまたはISE内部CAによって署名できます。 証明書の横の チェックボックスをオンにし、[view]をクリックします。これにより、証明書の詳細と証明書チェ ーンが一覧表示されます。 証明書の詳細には、証明書が良好であるか、チェーンが不完全である かを示すステータスインジケータもあります。

証明書がISE内部CAによって署名されている場合:

# Certificate Hierarchy

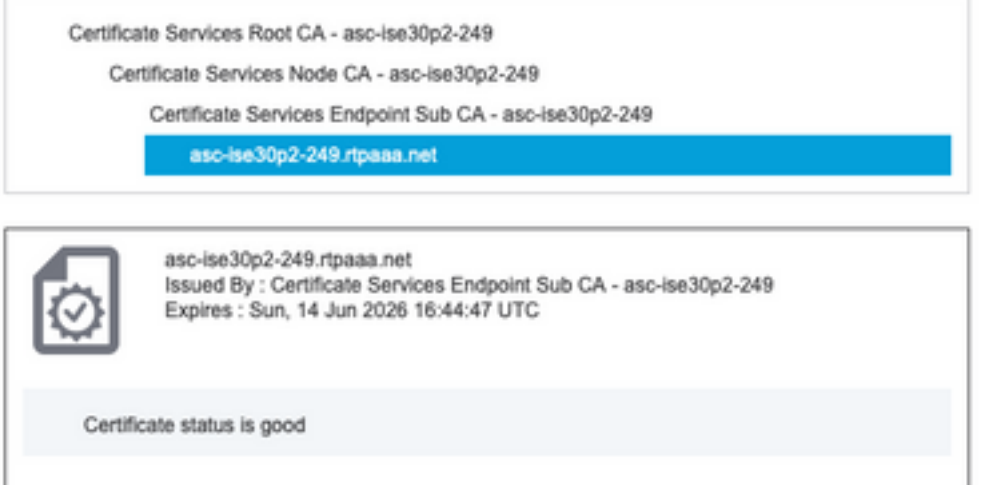

上から始まる4つのレベルがあります。

1. ISEルートCA:これはCA証明書であり、各導入にはプライマリ管理ノードである1つのISEル ートCAしかありません。

2. ISEノードCA:これは、証明書がISEルートCAによって発行され、プライマリ管理ノードでも ある中間CAです

3. ISEエンドポイントサブCA:PxGrid ID証明書の3番目のレベルで発行者です。 展開の各ノード には、ISEノードCA(プライマリ管理者ノード)によって発行された独自のISEエンドポイント サブCAがあります

4. PxGrid ID証明書:これは、統合および通信中にISEノードがPxGridクライアント(SMC)に提示 する証明書です

ISEやサードパーティの既知のCAとは独立した組織のCAによって署名された証明書がある場合:

[Administration] > [System] > [Certificates] > [Certificate Management] > [Trusted Certificates] で、 PxGrid証明書に署名したルートCAおよび中間CAがISEの信頼できるセキュリティ証明書ストアに インストールされていることを確認します

どちらの場合も、証明書を表示する際には、UIに「Certificate Status is good」と表示される必要 があります。

エラー状態:

Certificate trust chain is incomplete

#### PxGrid証明書信頼の問題

ISE内部CAが使用中に証明書信頼チェーンが不完全な場合は、ISEルートCAを再生成する必要が あります。これにより、プロセスの一部としてISE PxGrid証明書が再生成されます。 プライマリ 管理者から新しく生成されたISEルートCAとISEノードCAを、各PxGridノードからISEエンドポ イントサブCA証明書を使用して、SMCの信頼ストアを更新します。

ISEルートCAチェーンを置き換えるには、[Administration] > [System] > [Certificates] > [Certificate Management] > [Certificate Signing Requests] に移動し、次のUIを表示する[Generate Certificate Signing Request] を選択します。

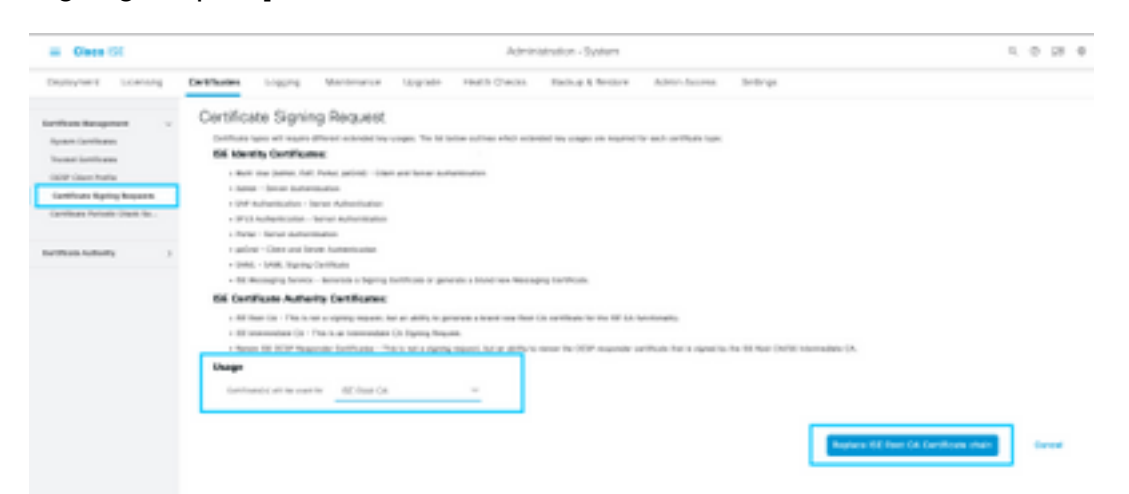

ドロップダウンで[ISE Root CA] を選択し、[Replace ISE Root CA Certificate Chain] を選択しま す

外部CAが使用されているときに証明書信頼チェーンが不完全な場合は、[Administration] > [System] > [Certificates] > [Certificate Management] > [Trusted Certificates] で不足している証明書 をISE信頼ストアに追加し、ISE CLIで「application stop ise」の後に「application start ise」を発 行して、ノードのサービスを再起動します。 CA証明書は、プライマリ管理ノードのISE導入の GUIにアクセスして追加しますが、証明書のステータスエラーが表示されたノードのCLIからサー ビスを再起動する必要があります。

#### 注:サービスを再起動すると、ノードが15 ~ 20分間オフラインになります。

これらの修正手順を実行しても問題が解決しない場合は、[サポート](https://www.cisco.com/c/ja_jp/support/index.html)に連絡して支援を受けてくだ さい。

翻訳について

シスコは世界中のユーザにそれぞれの言語でサポート コンテンツを提供するために、機械と人に よる翻訳を組み合わせて、本ドキュメントを翻訳しています。ただし、最高度の機械翻訳であっ ても、専門家による翻訳のような正確性は確保されません。シスコは、これら翻訳の正確性につ いて法的責任を負いません。原典である英語版(リンクからアクセス可能)もあわせて参照する ことを推奨します。